## INTRODUCTION TO CHROMEBOOK

# **Keys & Description**

| Key           | Function        | Description                              |
|---------------|-----------------|------------------------------------------|
| <b>←</b>      | Back            | Move to previous page in browser history |
| $\rightarrow$ | Forward         | The next page in your browser history    |
| G             | Reload          | Reload current page                      |
| 7 4           | Full screen     | Open page in full-screen mode            |
|               | Display apps    | Display open apps                        |
| <b>\Oldot</b> | Brightness down | Lower brightness                         |
| $\Diamond$    | Brightness up   | Increase brightness                      |
| 1             | Mute            | Microphone off and on                    |
| <b>◆</b> >    | Volume down     | Turn sound down                          |
| <b>◆</b>      | Volume up       | Turn sound up                            |

### **Touchpad**

The touchpad helps you move your pointer on the computer screen using touch gestures, so you don't have to use a mouse.

| Visual | Function  | Description                                                                                                    |
|--------|-----------|----------------------------------------------------------------------------------------------------|
|        | Touchpad  | The touchpad is the large square located under the keys. It responds to touch to move your pointer on your screen.                                     |
|        | Touch     | Use one or two fingers to move your pointer by using the touchpad.                                                                                     |
|        | Тар       | Use the tap or double-tap gesture to select or open an item on the screen.                                                                             |
|        | Scrolling | Place two fingers slightly apart on<br>the touchpad, and then drag them<br>up and down to scroll vertically or<br>left and right to move horizontally. |

### **Battery**

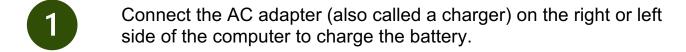

Check to see if your computer is charging indicated by a light on the right side of your computer (more info below).

Keep the AC adapter connected until the light turns white when it is fully charged.

| Visual | Status | Description                                                   |
|--------|--------|---------------------------------------------------------------|
|        | White  | The AC adapter is connected, and the battery is fully charged |
|        | Amber  | The AC adapter is connected, and the battery is charging      |
|        | Off    | The computer is not charging                                  |

#### **Chromebook Set Up**

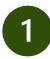

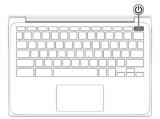

Press the power button to turn your computer on. If it does not turn on, you may need to charge the battery.

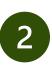

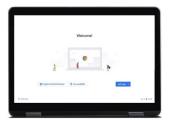

Click "Let's go."

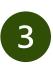

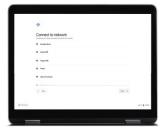

Choose your wi-fi network and enter the password. If you need to know how to connect to wi-fi see the Table of Contents for more information.

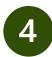

Accept the terms of service.

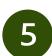

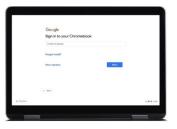

Create or sign into a Gmail account if you have a Gmail email address or phone number. If you do not have a Gmail account, click on "More options" and then "Create new account." If you need to create a Gmail account, see the fact sheet titled, "Create a Gmail Account."